# Tutorial Guide to AutoCAD 2014 ®

## 2D Drawing, 3D Modeling

Shawna Lockhart **For Microsoft Windows** 

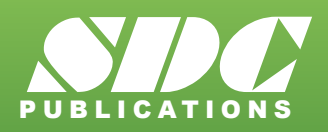

 www.SDCpublications.com Better Textbooks. Lower Prices.

#### Visit the following websites to learn more about this book:

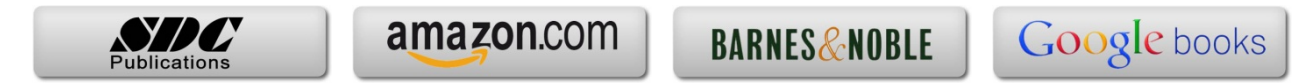

## **Brief Table of Contents**

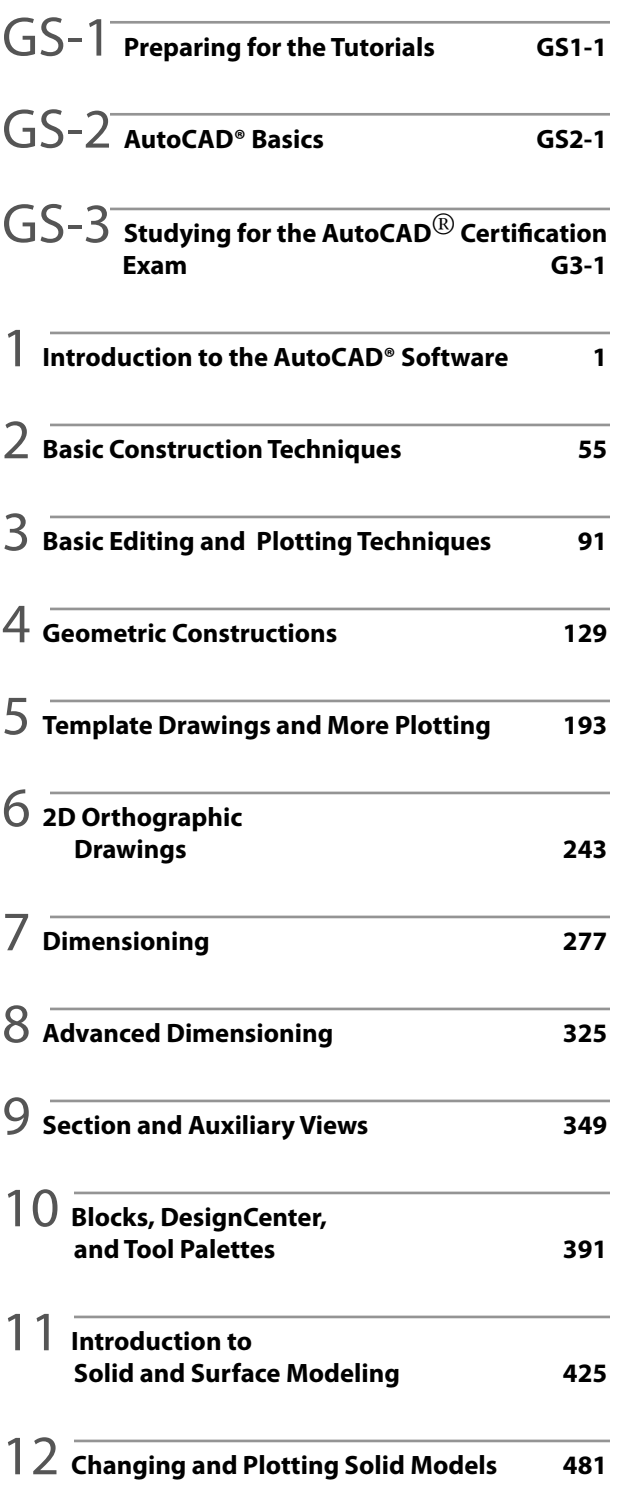

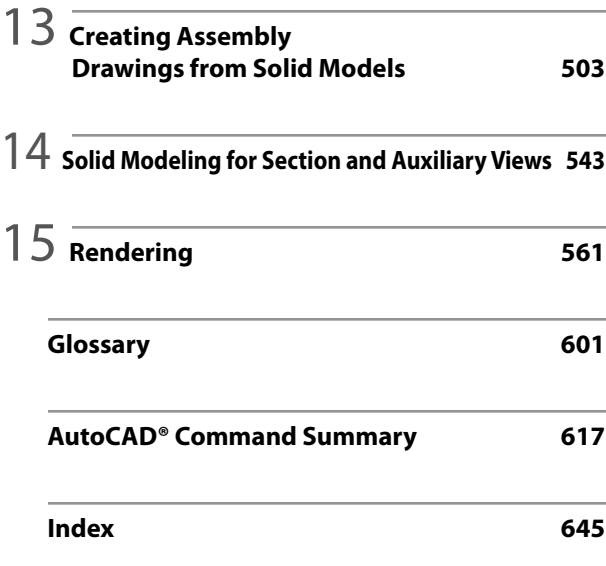

## **Table of Contents**

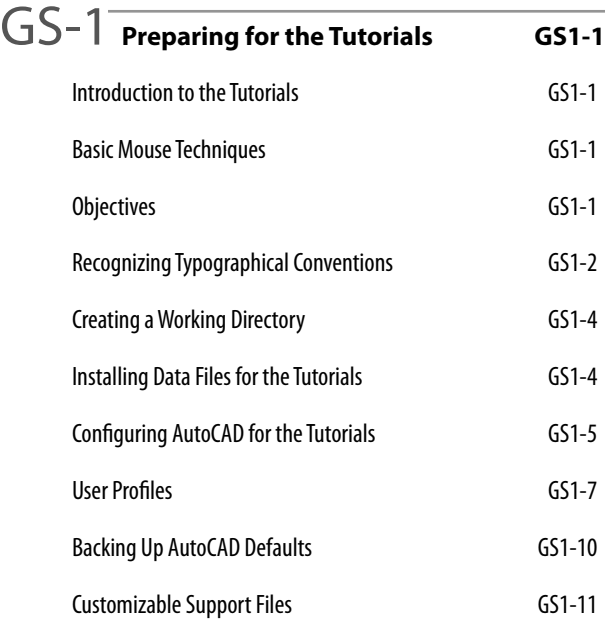

#### GS-2 **AutoCAD® Basics GS2-1**

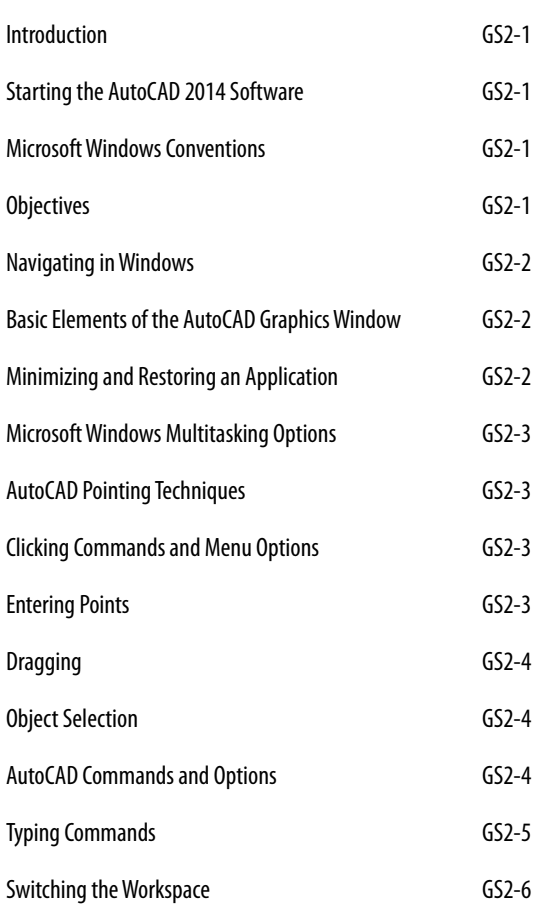

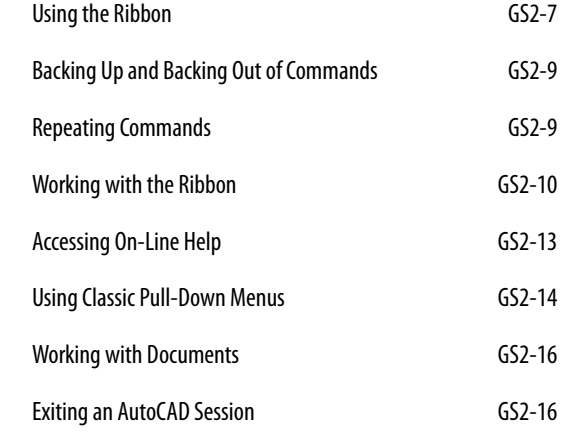

### GS-3 **Studying for the AutoCAD**® **Certification**   $Exam$ General Study Tips G3-1 Objectives G3-1 Exam Objectives G3-2 Certified Associate Exam Examples G3-2

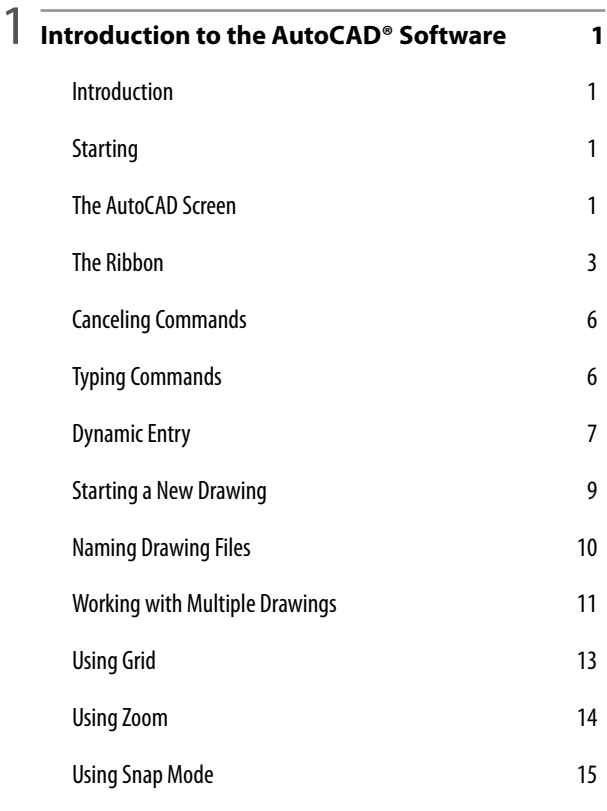

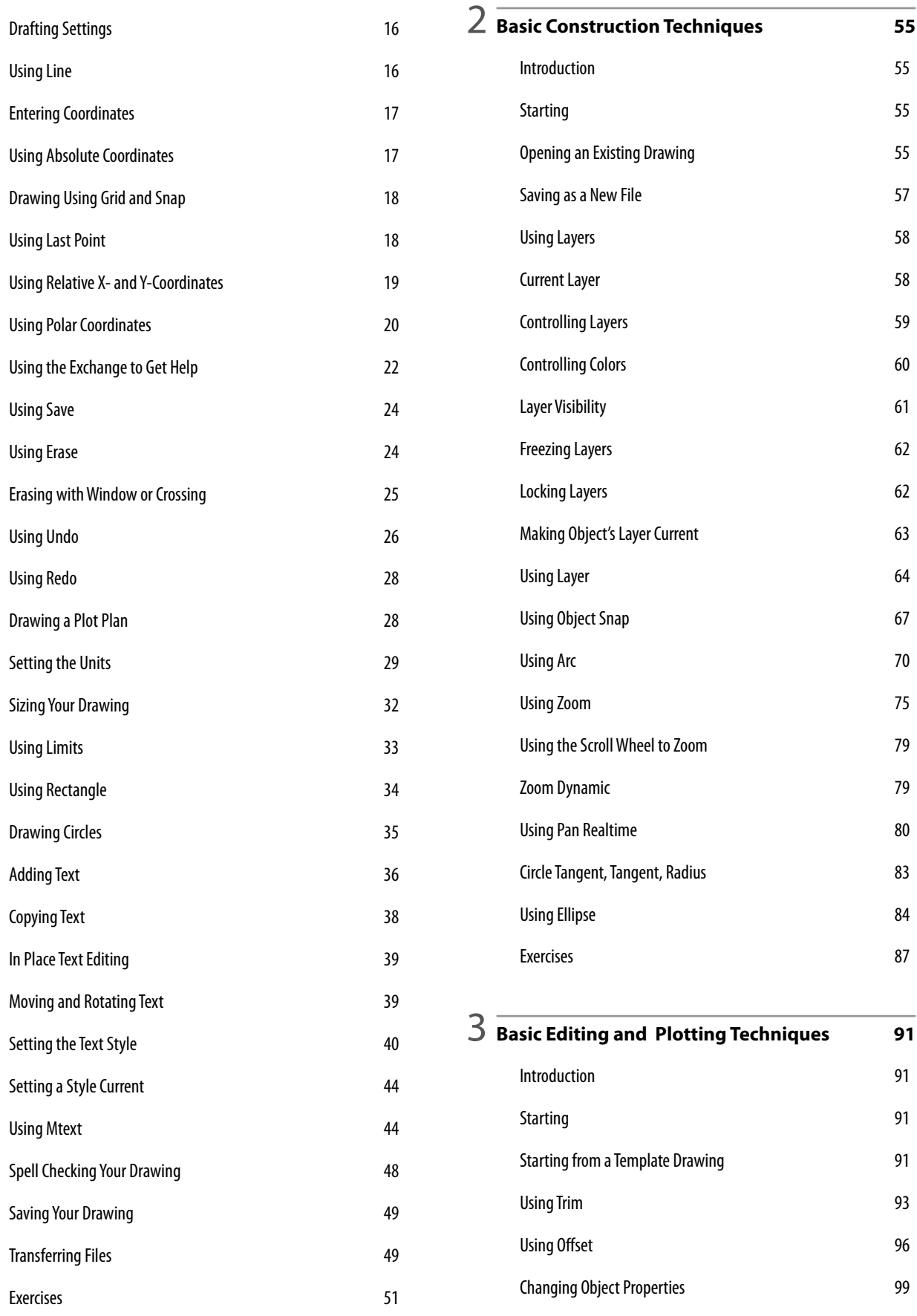

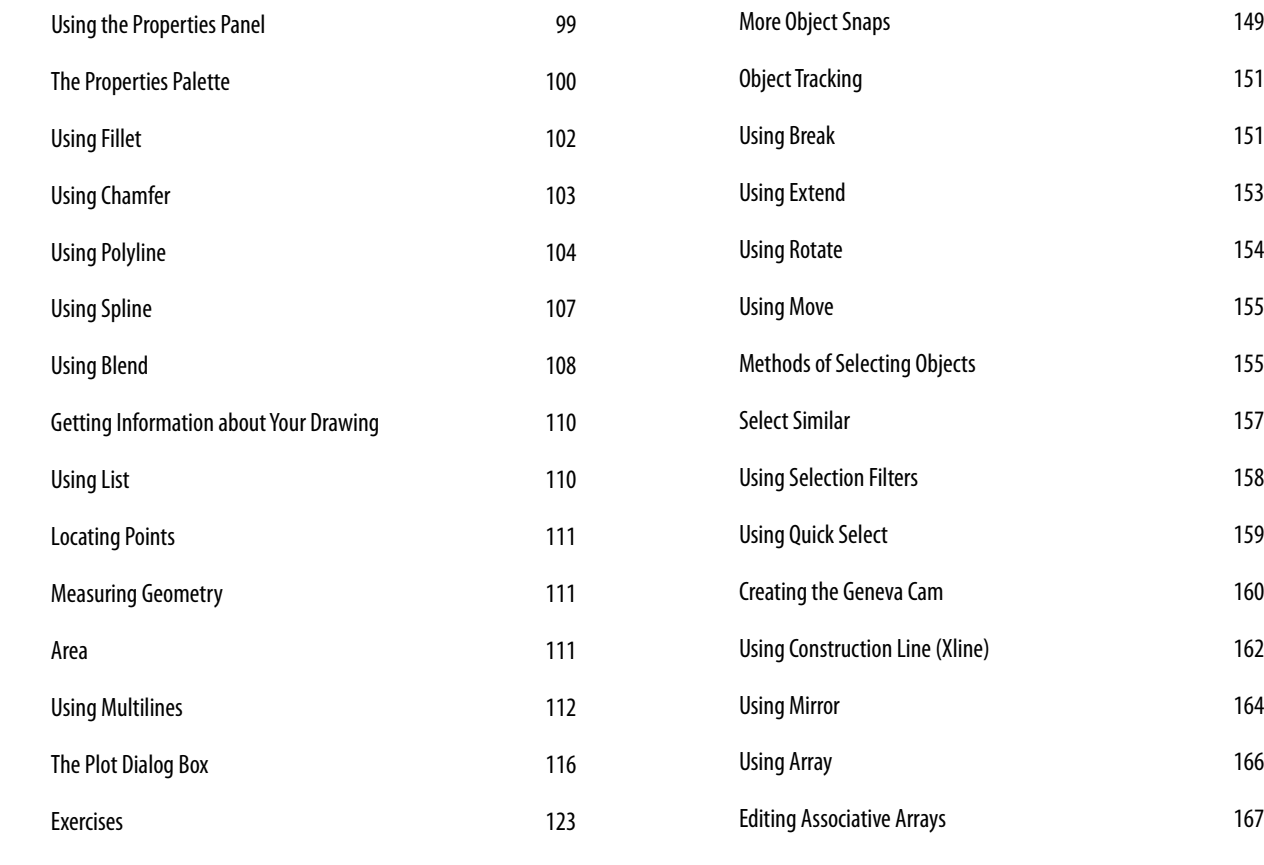

4 **Geometric Constructions <sup>129</sup>**

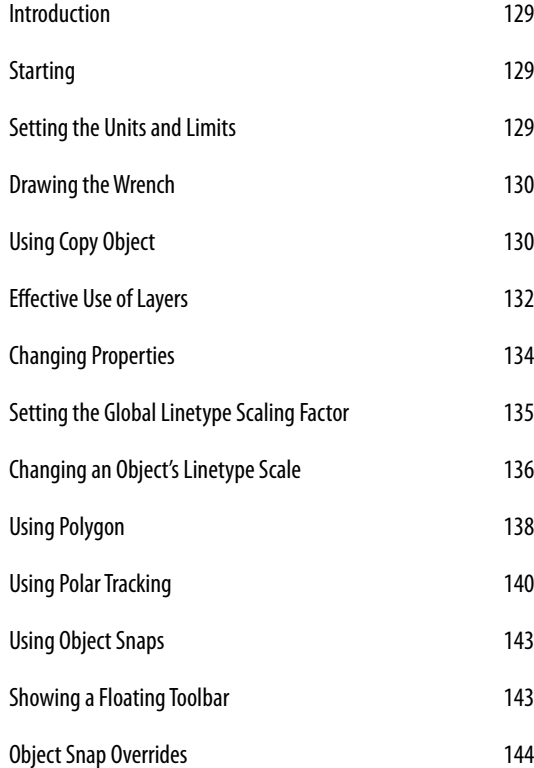

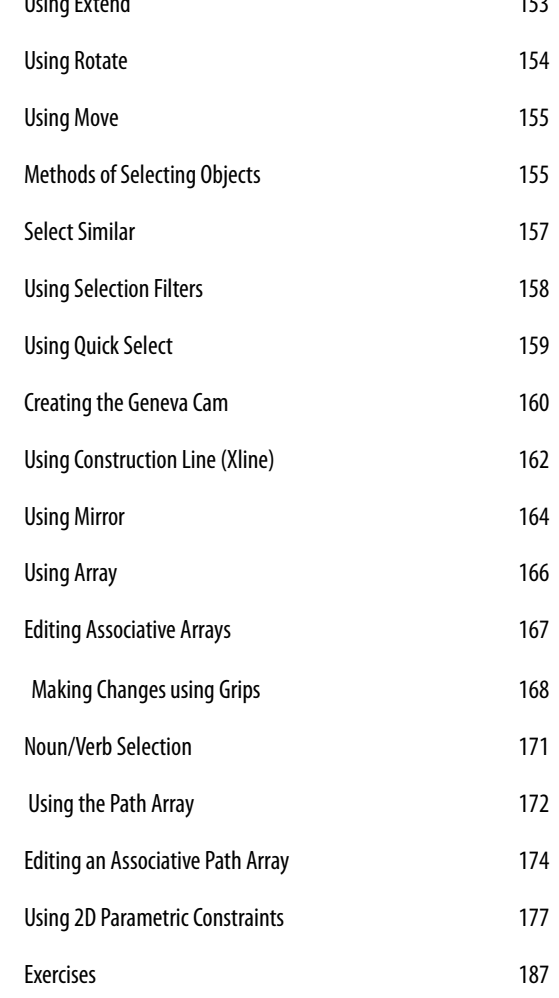

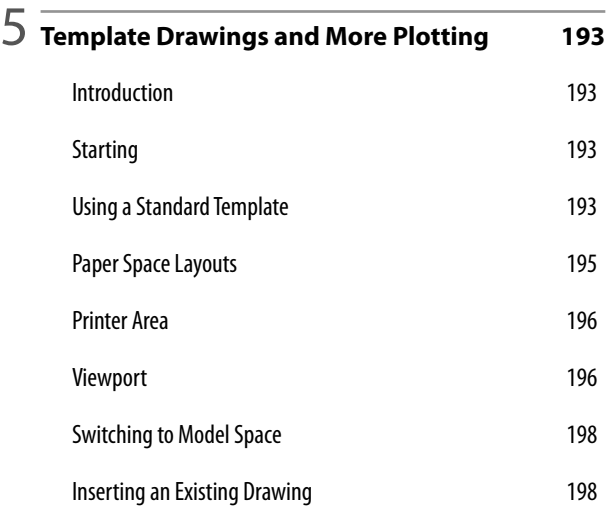

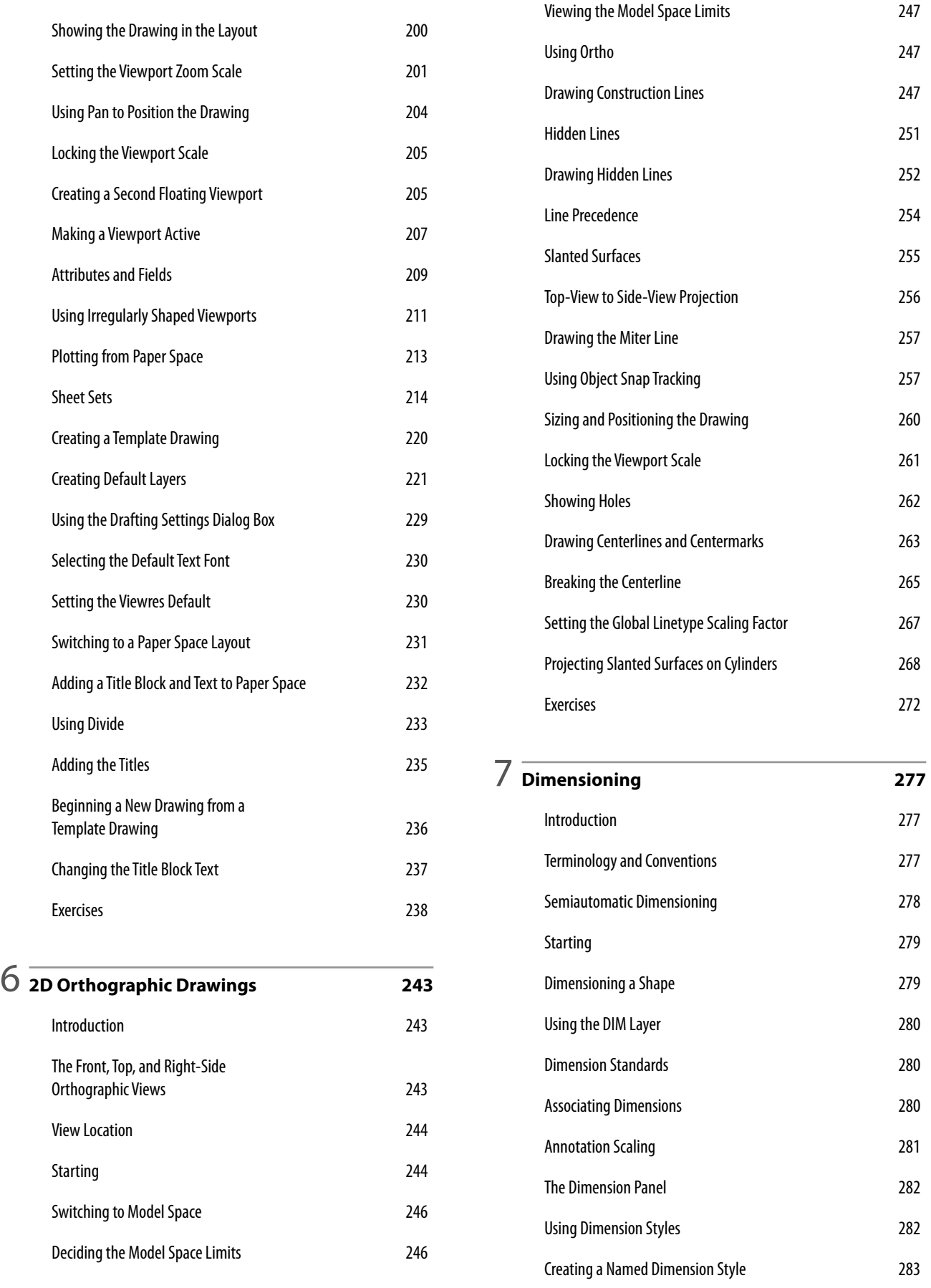

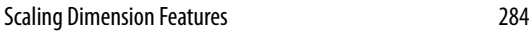

- Lines tab 284
- Symbols and Arrows tab 286
- Text tab 288
- Fit Tab 289
- Setting the Current Style 295 Checking Your Dimension Settings 296
- Associative Dimensioning 297
- Adding Dimensions to the Layout or the Model 297
- Adding Linear Dimensions **298**
- Creating a Diameter Dimension 299
- Baseline Dimensioning 301
- Using Xplode 303
- Adding Text with Special Characters 304
- Using Quick Dimension 305
- Saving As a Template 306
- Dimensioning the Adapter 307
- Using Continue Dimension 308
- Angular Dimensions 309
- Centering the Views 310
- Adding the Tolerance Note 311
- Updating Associative Dimensions 311
- Using Stretch 312
- Modifying Dimensions 313
- Updating a Dimension Style 314 Changing the Drawing Scale 315
- The Annotation Property 317
- Synch the Annotative and Viewport Scales 318 Creating an Annotative Text Style 318

Exercises 321

- 8 **Advanced Dimensioning <sup>325</sup>** Tolerance 325 Tolerance Formats 326 Starting 327 Automatic Bilateral Tolerances **327** Using Limit Tolerances 334 Creating Feature Control Frames 336 Using Leader with Tolerances 340 Creating Datum Flags 342 Creating an Annotative Dimension Style 344 Exercises 346
- 9 **Section and Auxiliary Views <sup>349</sup>** Introduction 349 Section Views 349 Starting 351 Creating 2D Section Views 351 Cutting Plane Lines 352 Changing Hidden Lines to Visible 356 Using Hatch 357 Adding the Hatch Pattern 363 Creating the Side Section View 364 Solid Fill 367 Using Draworder 268 Changing Associative Hatches 369 Auxiliary Views 372 Drawing Auxiliary Views Using 2D 372 Aligning the UCS with the Angled Surface 374 Adding Visual Reference Lines 378 Linetype Conventions 378 Curved Surfaces 379
	- Drawing the Ellipse 384 Exercises 386

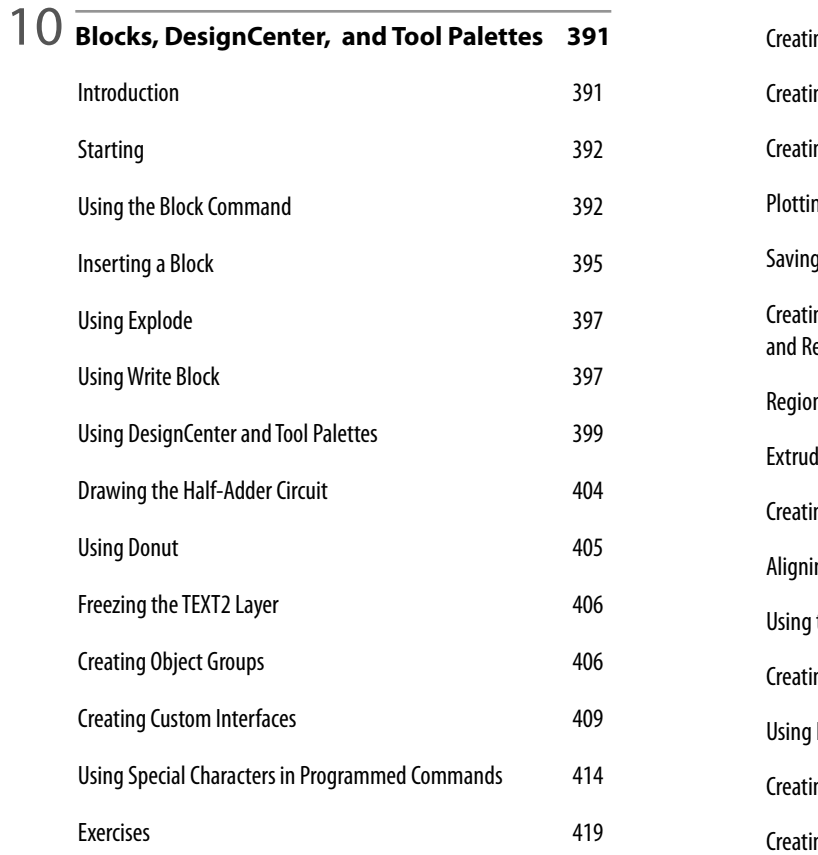

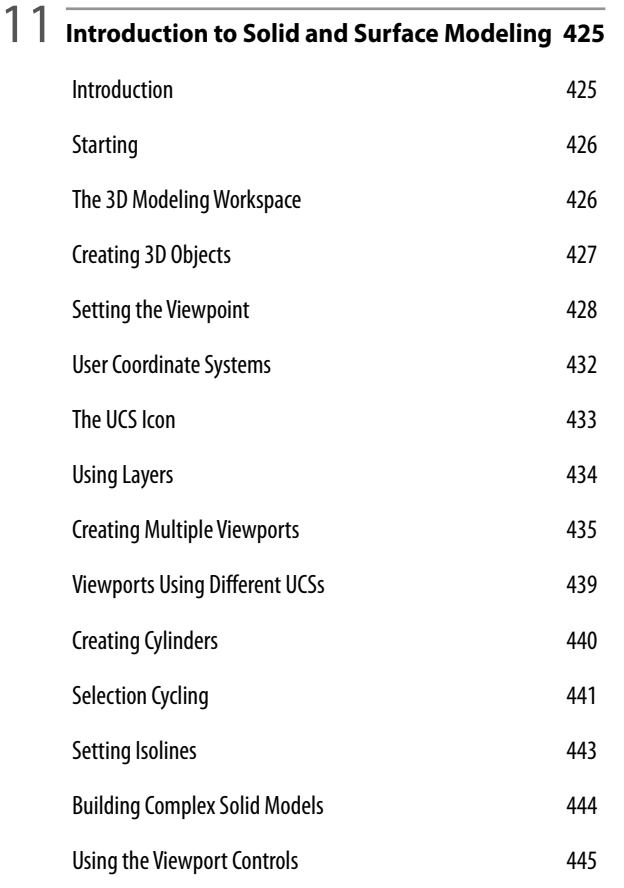

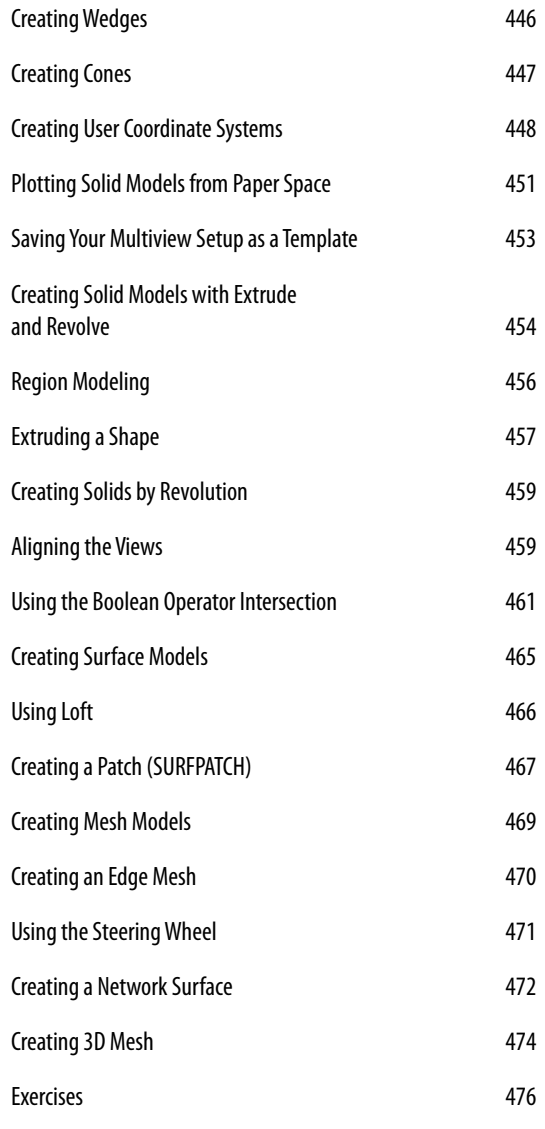

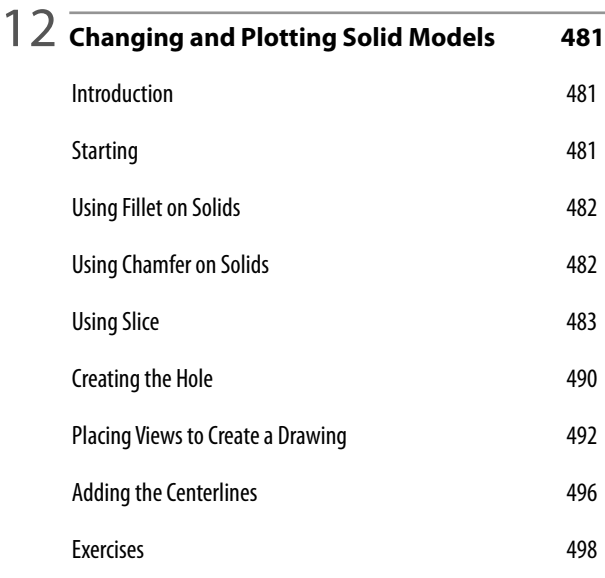

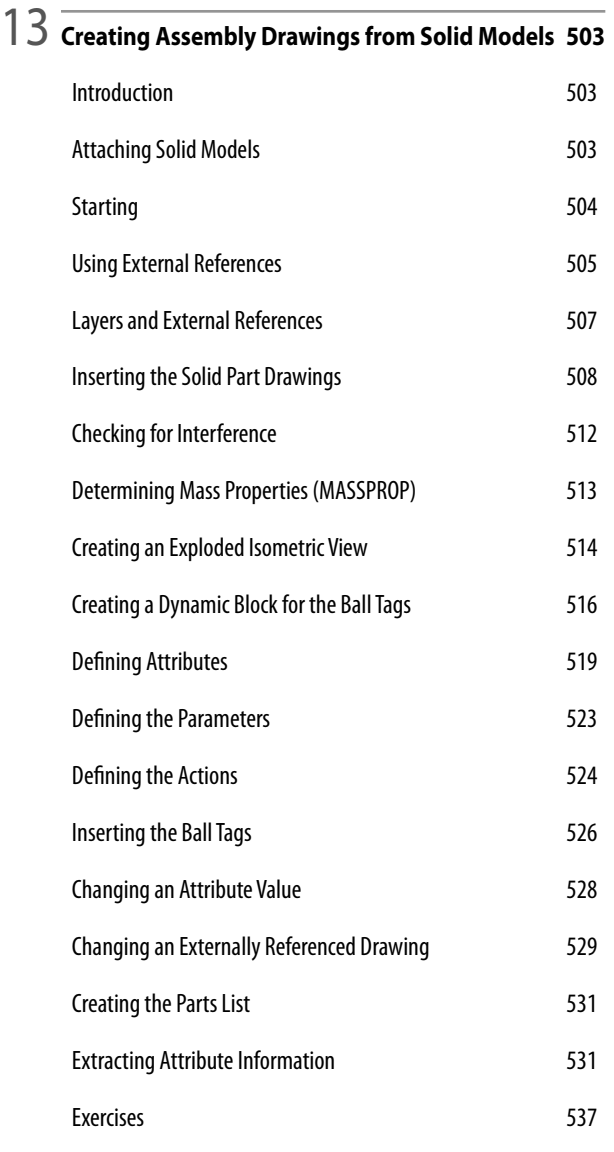

14 **Solid Modeling for Section and Auxiliary Views <sup>543</sup>**

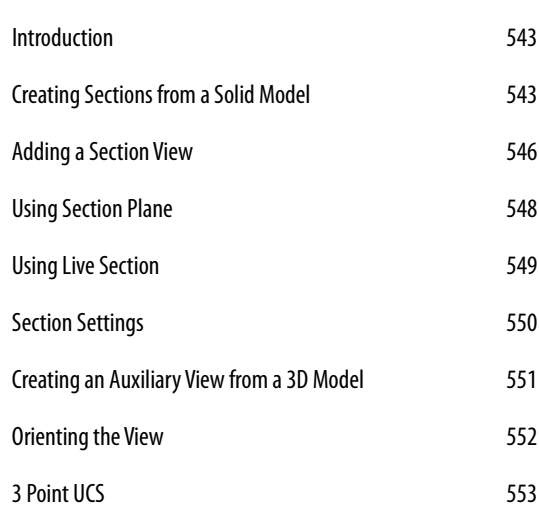

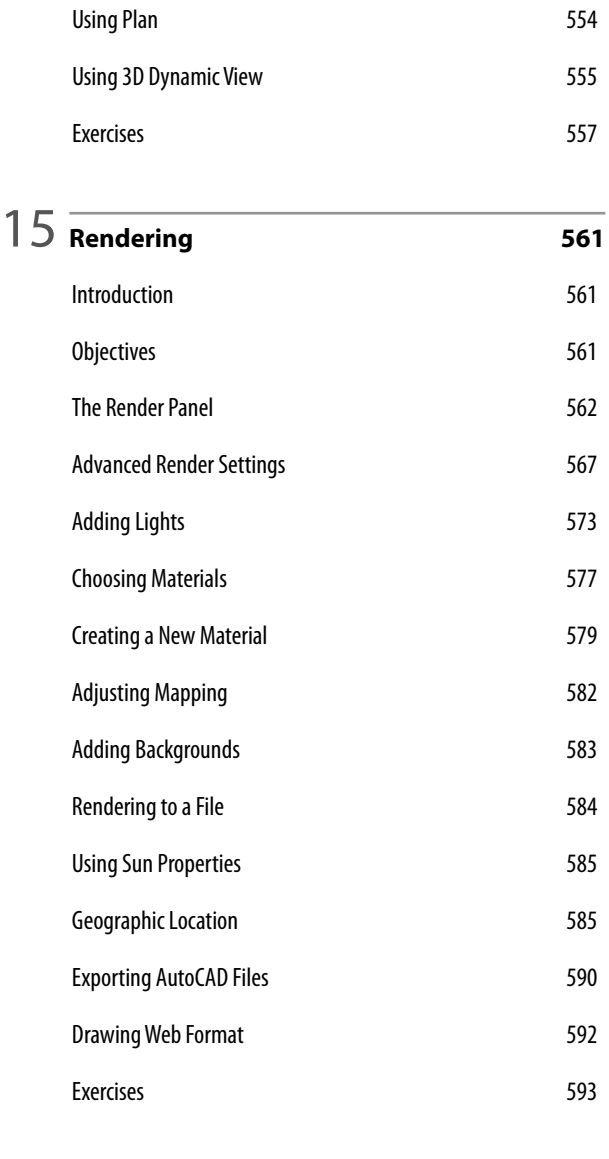

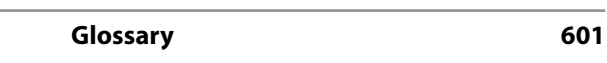

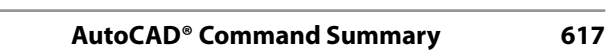

**Index <sup>645</sup>**